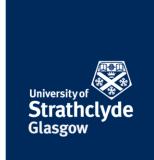

# Secure your device - Android

#### **Check your Google account settings**

#### Set a secure Google password

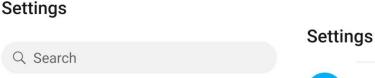

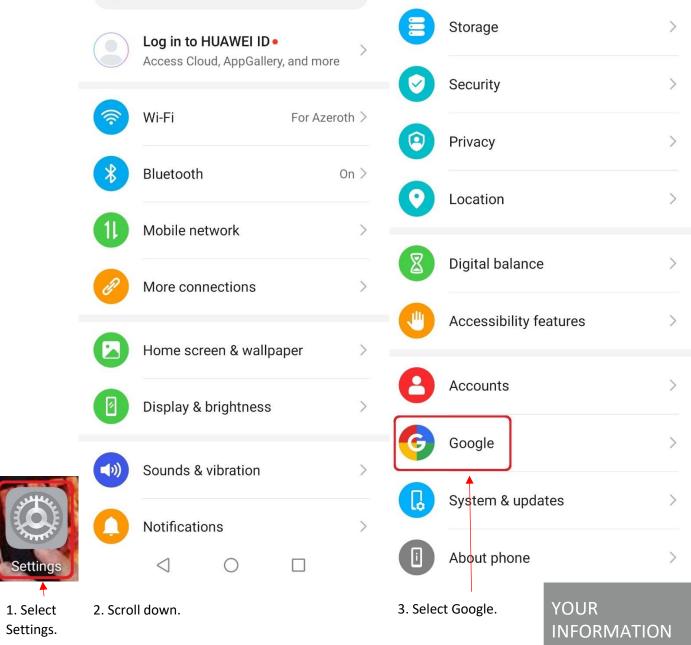

the place of useful learning www.strath.ac.uk

University of Strathclyde Glasgow G1 1XQ

The University of Strathclyde is a charitable body, registered in Scotland, with registration number SCo15263

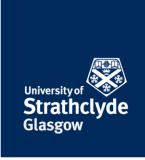

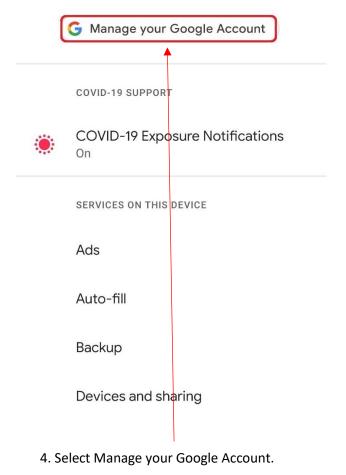

In your Google Account, you can see and manage your info, activity, security options and privacy preferences to make Google work better for you

Get started

5. Select Get started.

. . .

the place of useful learning www.strath.ac.uk University of Strathclyde Glasgow G1 1XQ

The University of Strathclyde is a charitable body, registered in Scotland, with registration number SCo15263

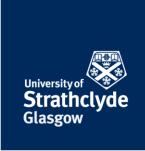

Data & personalisation

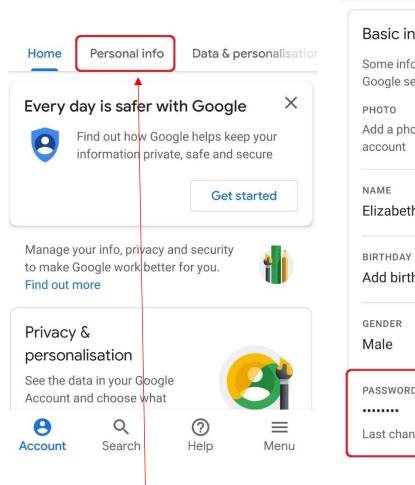

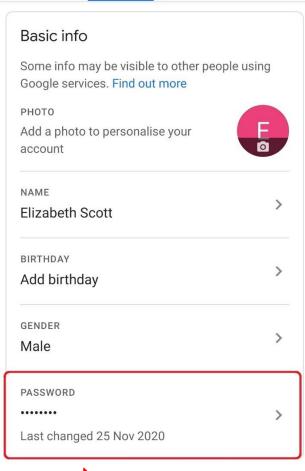

7. Select Password.

Home

Personal info

the place of useful learning www.strath.ac.uk University of Strathclyde Glasgow G1 1XQ

6. Select the Personal info tab.

The University of Strathclyde is a charitable body, registered in Scotland, with registration number SC015263

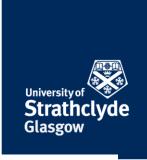

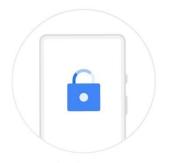

#### Use your screen lock

To access your account, verify that it's you by confirming your screen lock

More ways to sign in

Continue

8. You may be asked to verify your identity by using your screen lock. You can do this or use other options.

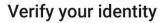

google.com needs to verify that it's you.

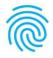

Touch fingerprint sensor

#### **CHANGE VERIFICATION METHOD**

9. If you use fingerprint identification, use your touch sensor.

the place of useful learning www.strath.ac.uk University of Strathclyde Glasgow G1 1XQ

The University of Strathclyde is a charitable body, registered in Scotland, with registration number SCo15263

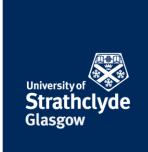

### **Password**

Choose a strong password and don't reuse it for other accounts. Learn more

Changing your password will sign you out on your devices, with some exceptions.

**Lost or stolen device?** You can always sign out remotely at Your devices.

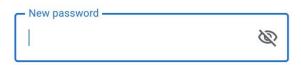

#### Password strength:

Use at least 8 characters. Don't use a password from another site, or something too obvious like your pet's name. Why?

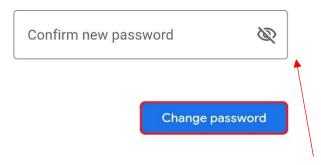

10. Where it says New password, enter a secure password.

Where it says Confirm new password, enter your secure password.

Select Change password.

the place of useful learning www.strath.ac.uk University of Strathclyde Glasgow G1 1XQ

The University of Strathclyde is a charitable body, registered in Scotland, with registration number SCo15263

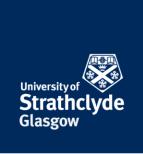

### Decide how much information is stored in your Google account from web and app activity

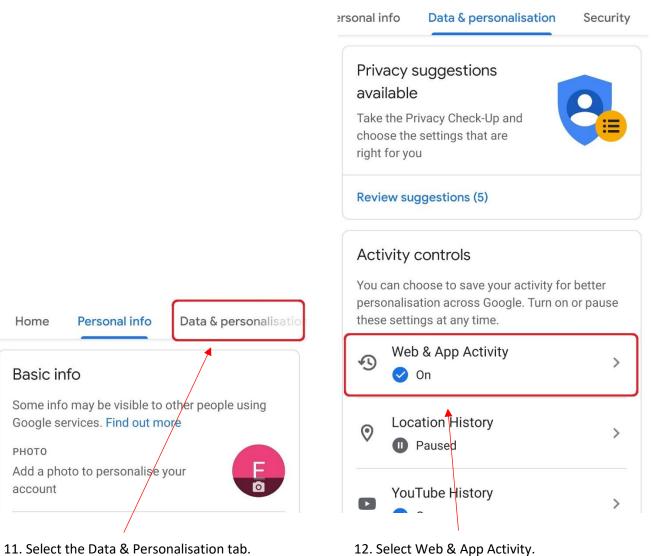

11. Select the Data & Personalisation tab.

the place of useful learning www.strath.ac.uk University of Strathclyde Glasgow G1 1XQ

The University of Strathclyde is a charitable body, registered in Scotland, with registration number SCo15263

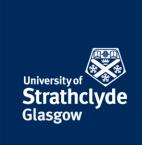

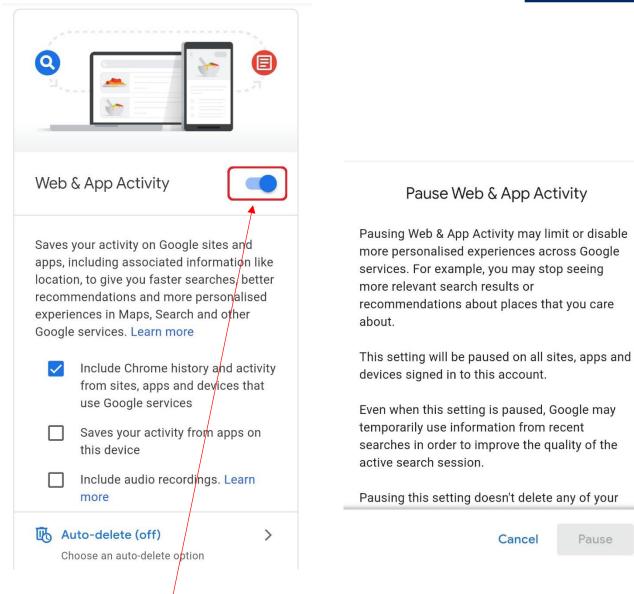

13. You can make selections to choose what is saved. If you want to not save anything, where it says Web & App Activity, slide the button off.

14. Scroll down.

the place of useful learning www.strath.ac.uk University of Strathclyde Glasgow G1 1XQ

The University of Strathclyde is a charitable body, registered in Scotland, with registration number SCo15263 YOUR **INFORMATION SERVICES** YOUR **RESOURCES...** 

Pause

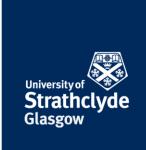

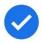

## Pause Web & App Activity

Pausing Web & App Activity may limit or disable more personalised experiences across Google services. For example, you may stop seeing more relevant search results or recommendations about places that you care about.

This setting will be paused on all sites, apps and devices signed in to this account.

Even when this setting is paused, Google may temporarily use information from recent searches in order to improve the quality of the active search session.

Pausing this setting doesn't delete any of your past data. You can see or delete your data and more at myactivity.google.com.

Visit account.google.com to change this and any other Google Account settings, and learn about the data that Google continues to collect and why at policies.google.com.

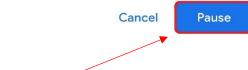

# 15. Select Pause.

#### Setting is off

Not saving new Web & App Activity

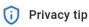

You have previously saved Web & App Activity

Delete old activity

OK

16. Select OK.

the place of useful learning www.strath.ac.uk University of Strathclyde Glasgow G1 1XQ

The University of Strathclyde is a charitable body, registered in Scotland, with registration number SC015263

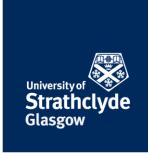

## Turn on auto-delete for web and app activity

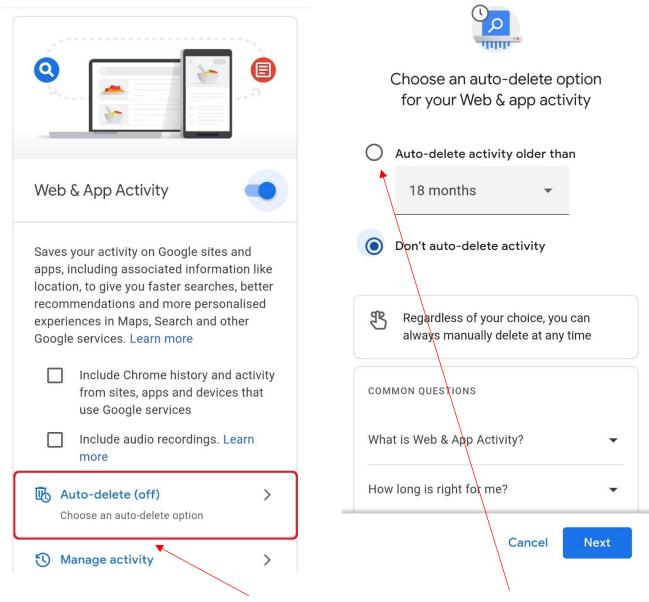

17. Under Web & App Activity, select Auto-delete.

18. Select Auto-delete activity older than.

the place of useful learning www.strath.ac.uk University of Strathclyde Glasgow G1 1XQ

The University of Strathclyde is a charitable body, registered in Scotland, with registration number SC015263

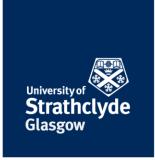

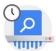

# Choose an auto-delete option for your Web & app activity

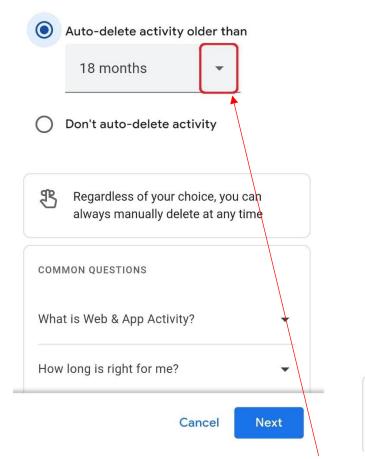

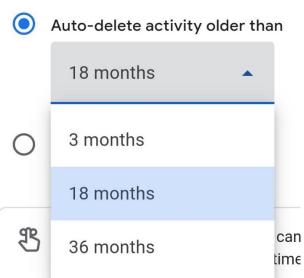

19. Where it says Auto-delete activity older than, select the drop-down button.

20. In the drop-down menu, select your preference.

the place of useful learning www.strath.ac.uk University of Strathclyde Glasgow G1 1XQ

The University of Strathclyde is a charitable body, registered in Scotland, with registration number SC015263

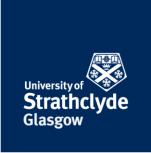

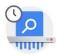

# Choose an auto-delete option for your Web & app activity

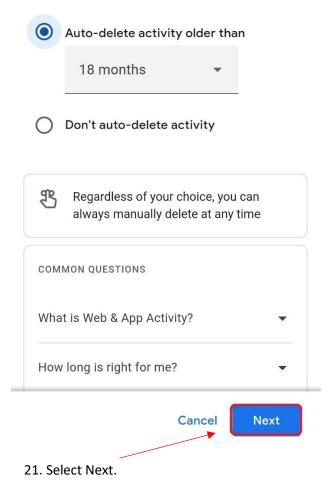

## Confirm your preference to autodelete activity older than 18 months

Once activity is older than 18 months, it will be deleted automatically. Google may delete some types of activity sooner.

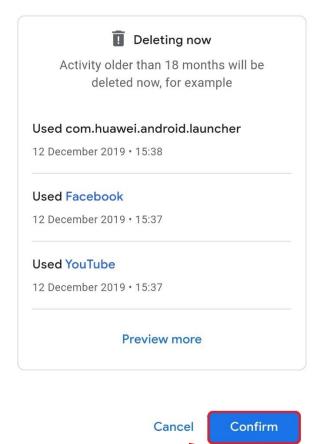

22. Select Confirm.

the place of useful learning www.strath.ac.uk University of Strathclyde Glasgow G1 1XQ

The University of Strathclyde is a charitable body, registered in Scotland, with registration number SC015263

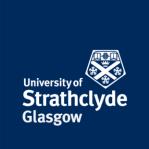

#### **Turn off location history**

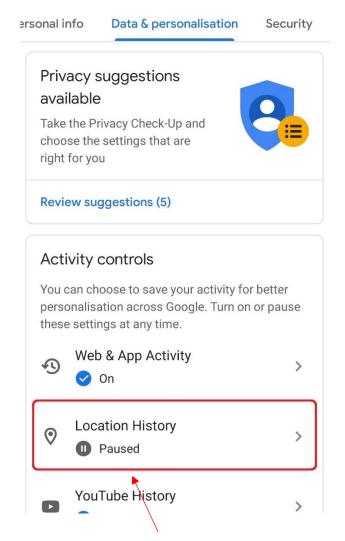

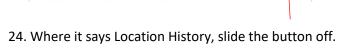

**Location History** 

Devices on this account

Auto-delete (off)

Manage activity

Saves where you go with your devices,

even when you aren't using a specific

Choose an auto-delete option

Google service, to give you personalised

maps, recommendations based on places that you've visited and more. Learn more

23. On the Data & personalisation tab, under Activity controls, select Location History.

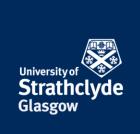

Pausing Location History may limit or disable personalised experiences across Google services. For example, you may not see recommendations based on places that you've visited or helpful tips about your commute.

This setting will be paused on all sites, apps and devices signed in to this account.

This setting does not affect other location services on your device, like Google Location Services and Find My Device.

Your location may still be saved in your Google Account when using other Google sites, apps and services. For example, location data may be saved as part of activity on Search and Maps when your Web & app activity setting is on, and included in your photos depending on your camera app settings.

Pausing this setting doesn't delete any of your past data. You can see or delete your data and more at maps.google.com/timeline.

Visit account.google.com to change this and your other Google Account settings and find out about the data that Google continues to collect and why at policies.google.com.

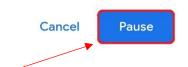

26. Select Pause.

# Pause Location History

Pausing Location History may limit or disable personalised experiences across Google services. For example, you may not see recommendations based on places that you've visited or helpful tips about your commute.

This setting will be paused on all sites, apps and devices signed in to this account.

This setting does not affect other location services on your device, like Google Location Services and Find My Device.

Your location may still be saved in your Google Account when using other Google sites, apps and services. For example, location data may be

Cancel

Pause

25. Scroll down.

the place of useful learning www.strath.ac.uk University of Strathclyde Glasgow G1 1XQ

The University of Strathclyde is a charitable body, registered in Scotland, with registration number SCo15263

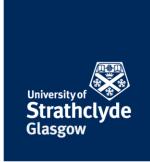

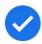

## Setting is off

Not saving new Location History

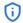

#### (i) Privacy tip

You have previously saved Location History

Delete old activity

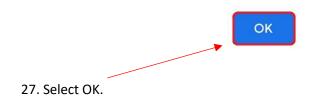

the place of useful learning www.strath.ac.uk University of Strathclyde Glasgow G1 1XQ

The University of Strathclyde is a charitable body, registered in Scotland, with registration number SCo15263

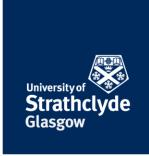

#### Turn on auto-delete on location history

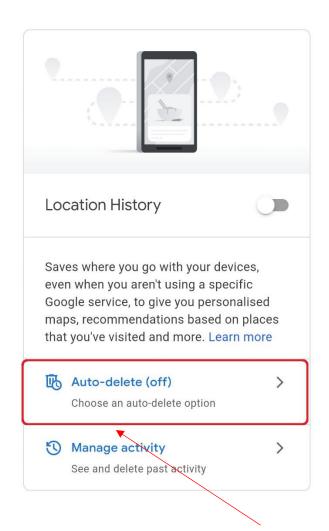

28. Under Location History, select Auto-delete.

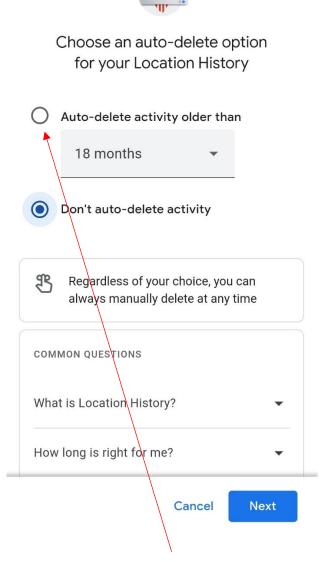

29. Select Auto-delete activity older than.

the place of useful learning www.strath.ac.uk University of Strathclyde Glasgow G1 1XQ

The University of Strathclyde is a charitable body, registered in Scotland, with registration number SC015263

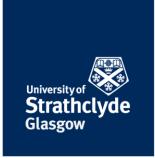

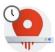

## Choose an auto-delete option for your Location History

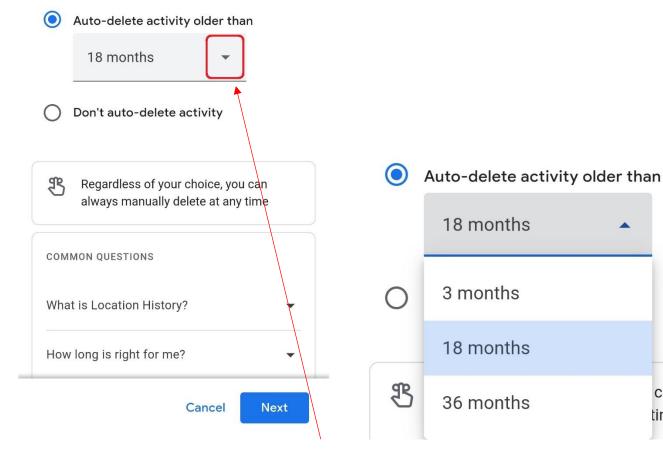

30. Where it says Auto-delete activity older than, select the drop-down button.

31. In the drop-down menu, select your preference.

the place of useful learning www.strath.ac.uk University of Strathclyde Glasgow G1 1XQ

The University of Strathclyde is a charitable body, registered in Scotland, with registration number SCo15263 YOUR **INFORMATION SERVICES YOUR RESOURCES...** 

ca

tim

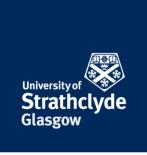

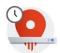

# Choose an auto-delete option for your Location History

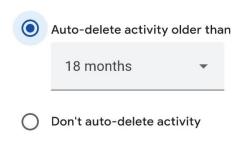

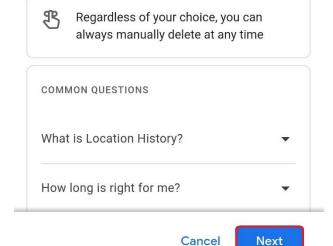

32. Select Next.

## Confirm your preference to autodelete activity older than 18 months

Once activity is older than 18 months, it will be deleted automatically. Google may delete some types of activity sooner.

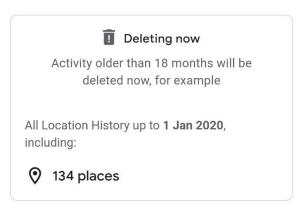

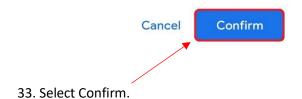

the place of useful learning www.strath.ac.uk University of Strathclyde Glasgow G1 1XQ

The University of Strathclyde is a charitable body, registered in Scotland, with registration number SCo15263

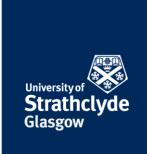

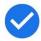

## Preference saved

Auto-deleting your Location History older than 18 months.

Your activity older than 18 months is being permanently deleted from your account and no longer tied to you.

Learn how your activity is deleted

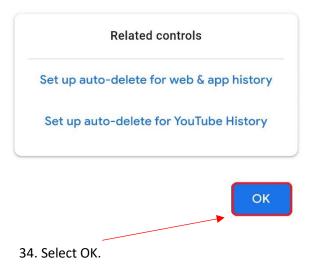

the place of useful learning www.strath.ac.uk University of Strathclyde Glasgow G1 1XQ

The University of Strathclyde is a charitable body, registered in Scotland, with registration number SCo15263

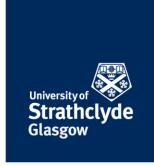

## Check your location history and remove a location

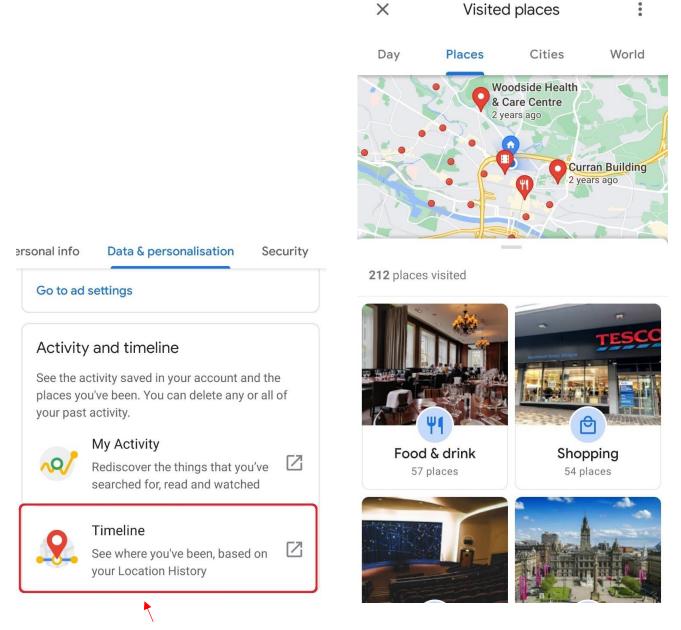

35. On the Data & personalisation tab, under Activity and timeline, select Timeline.

36. Check your location history. If you want to remove a location, select it.

the place of useful learning www.strath.ac.uk University of Strathclyde Glasgow G1 1XQ

The University of Strathclyde is a charitable body, registered in Scotland, with registration number SCo15263

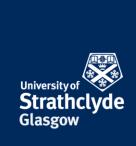

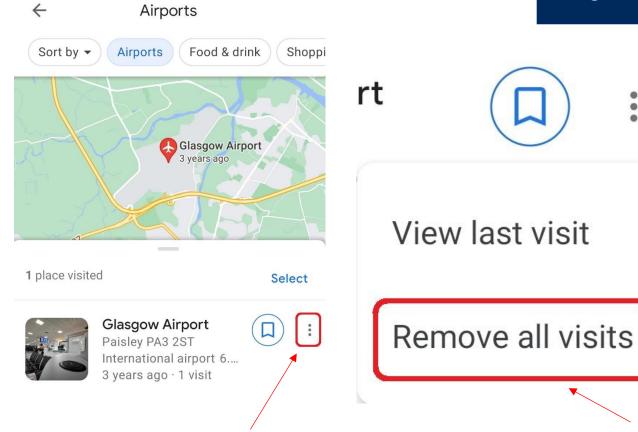

37. Next to the location, select the More Options icon.

38. In the drop-down menu, select Remove all visits.

# Remove all past visits to 1 place?

Your Timeline may still show that you passed by this area.

Learn about more deletion options

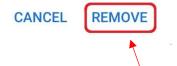

39. In the pop-up box that appears, select Remove.

the place of useful learning www.strath.ac.uk University of Strathclyde Glasgow G1 1XQ

The University of Strathclyde is a charitable body, registered in Scotland, with registration number SC015263

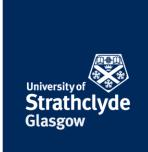

#### Set up 2-step verification on your Google account

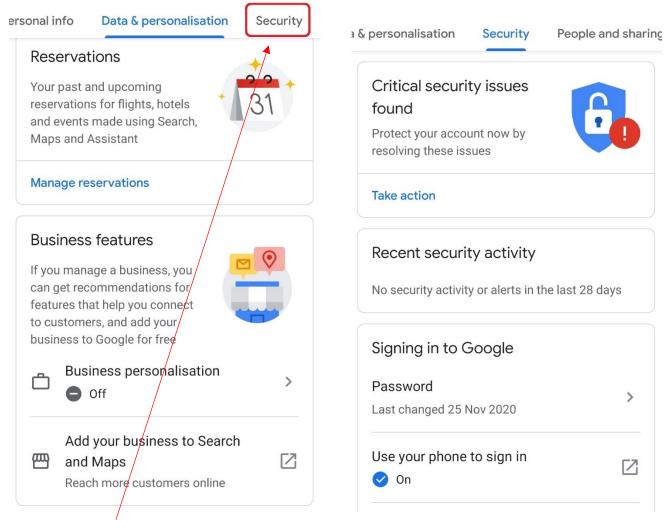

40. Select Security tab.

41. Scroll down.

the place of useful learning www.strath.ac.uk University of Strathclyde Glasgow G1 1XQ

The University of Strathclyde is a charitable body, registered in Scotland, with registration number SCo15263

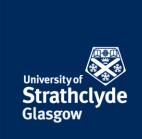

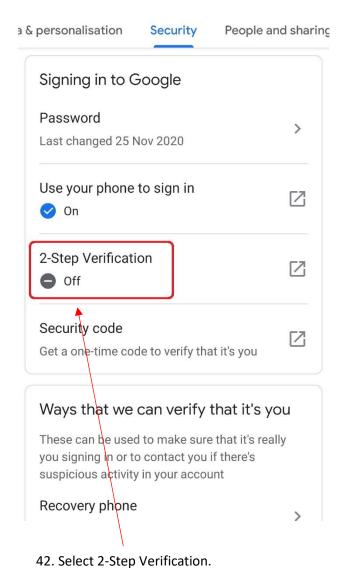

the place of useful learning www.strath.ac.uk University of Strathclyde Glasgow G1 1XQ

The University of Strathclyde is a charitable body, registered in Scotland, with registration number SCo15263

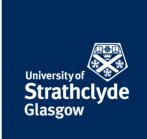

#### Check what devices are signed into your Google Account

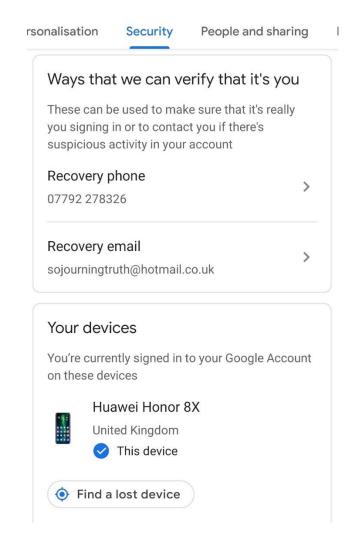

43. On the Security tab, under Your devices, check if you recognise all the devices listed. If you don't recognise a device or are unsure, select it.

### Your devices

# Where you're signed in

You're currently signed in to your Google Account on these devices. Learn more

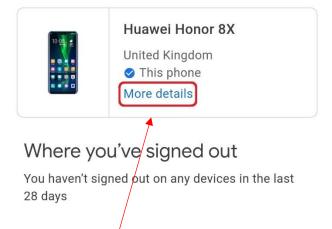

44. Select More details.

the place of useful learning www.strath.ac.uk University of Strathclyde Glasgow G1 1XQ

The University of Strathclyde is a charitable body, registered in Scotland, with registration number SC015263

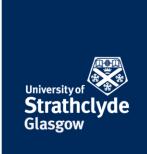

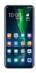

## Huawei Honor 8X

United Kingdom

This phone

First sign-in: 7 Nov 2018

#### RECENT ACTIVITY

United Kingdom 1 minute ago

Locations are approximate based on IP address. More info Show IP address

BROWSERS THAT YOU'RE SIGNED IN ON

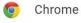

45. Select Show IP address.

the place of useful learning www.strath.ac.uk University of Strathclyde Glasgow G1 1XQ

The University of Strathclyde is a charitable body, registered in Scotland, with registration number SCo15263

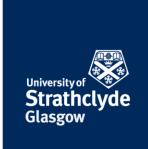

#### Make your personal information private

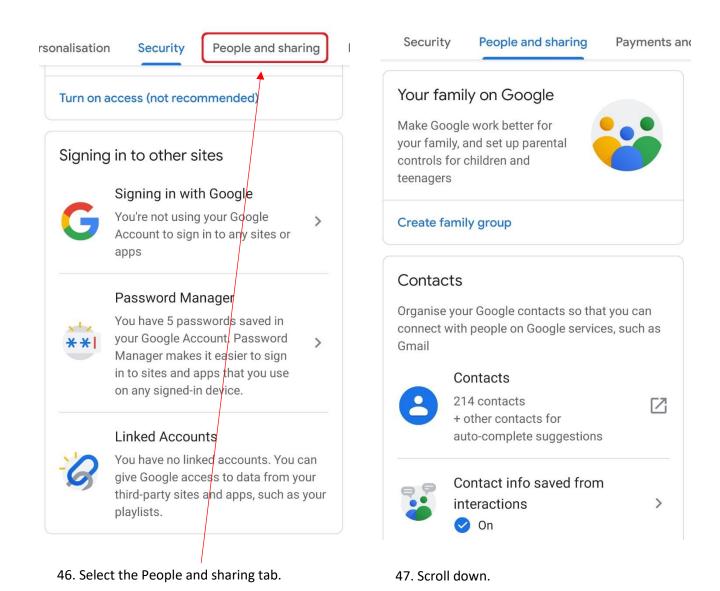

the place of useful learning www.strath.ac.uk University of Strathclyde Glasgow G1 1XQ

University of Strathclyde Glasgow G1 1XQ

The University of Strathclyde is a charitable body, registered in Scotland, with registration number SCo15263

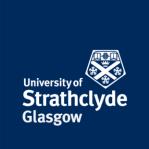

2

Anyone

#### About me

Manage your personal info and control who can see it across Google services. Find out more

0

Only you

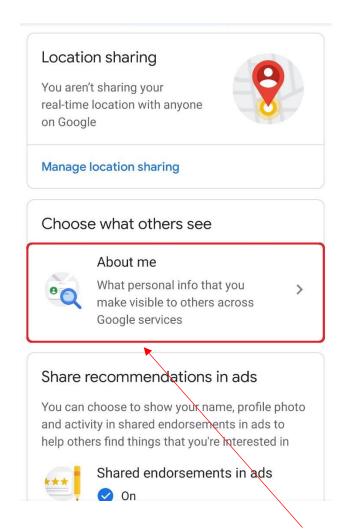

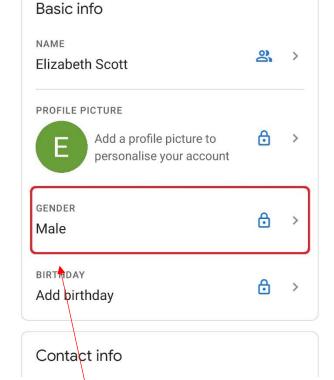

48. Under Choose what others see, select About me.

49. If you want to make a piece of personal information private, select it. For example, Gender.

the place of useful learning www.strath.ac.uk University of Strathclyde Glasgow G1 1XQ

The University of Strathclyde is a charitable body, registered in Scotland, with registration number SCo15263

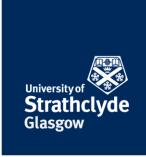

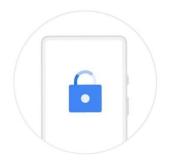

#### Use your screen lock

To access your account, verify that it's you by confirming your screen lock

More ways to sign in

Continue

# Verify your identity

google.com needs to verify that it's you.

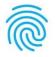

Touch fingerprint sensor

#### **CHANGE VERIFICATION METHOD**

50. You may be asked to verify your identity by using your screen lock. You can do this or use other options.

51. If you use fingerprint identification, use your touch sensor.

the place of useful learning www.strath.ac.uk University of Strathclyde Glasgow G1 1XQ

The University of Strathclyde is a charitable body, registered in Scotland, with registration number SCo15263

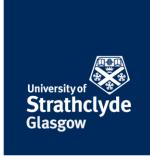

# Gender

Your gender may be used for personalisation across Google services, including how we refer to you. Learn more

GENDER

| 0                                                             | Female         |
|---------------------------------------------------------------|----------------|
| <b>O</b>                                                      | Male           |
| 0                                                             | Rather not say |
| + Add custom gender  Choose who can see your gender           |                |
|                                                               | Only you       |
| This information is private. Only you can see it.  Learn more |                |
| 52. Select Only you.                                          |                |

the place of useful learning www.strath.ac.uk University of Strathclyde Glasgow G1 1XQ

The University of Strathclyde is a charitable body, registered in Scotland, with registration number SCo15263

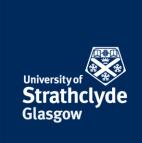

## **Turn off Find My Device**

# **Settings** Storage > > Security > Privacy G Manage your Google Account Location COVID-19 SUPPORT Digital balance > **COVID-19 Exposure Notifications** > Accessibility features SERVICES ON THIS DEVICE Accounts > Ads Google > Auto-fill System & updates > Backup Devices and sharing About phone 54. Scroll down. 53. In Settings, select Google.

the place of useful learning www.strath.ac.uk University of Strathclyde Glasgow G1 1XQ

The University of Strathclyde is a charitable body, registered in Scotland, with registration number SCo15263

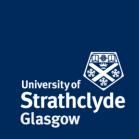

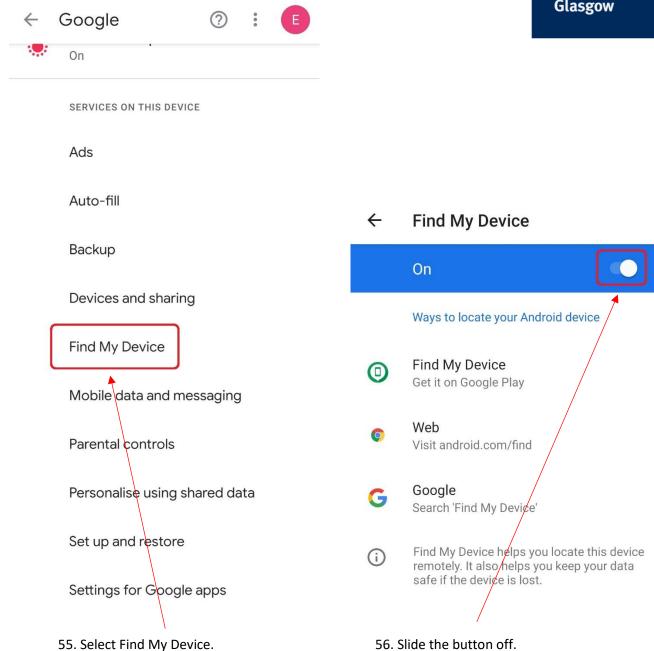

the place of useful learning www.strath.ac.uk University of Strathclyde Glasgow G1 1XQ

The University of Strathclyde is a charitable body, registered in Scotland, with registration number SCo15263

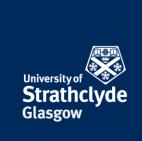

## Turn off back up to the cloud

# **Settings** Storage > > Security > Privacy G Manage your Google Account Location COVID-19 SUPPORT Digital balance > **COVID-19 Exposure Notifications** > Accessibility features SERVICES ON THIS DEVICE > Accounts Ads Google > Auto-fill System & updates > Backup Devices and sharing About phone 58. Select Backup. 57. In Settings, select Google.

the place of useful learning www.strath.ac.uk University of Strathclyde Glasgow G1 1XQ

The University of Strathclyde is a charitable body, registered in Scotland, with registration number SCo15263

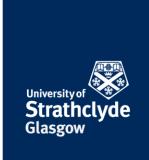

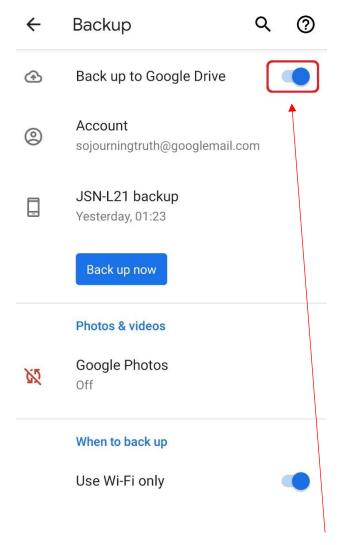

59. Where it says Back up to Google Drive, slide the button off.

the place of useful learning www.strath.ac.uk University of Strathclyde Glasgow G1 1XQ

The University of Strathclyde is a charitable body, registered in Scotland, with registration number SCo15263

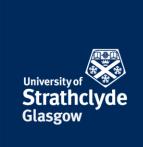

#### Check and remove other accounts on your device

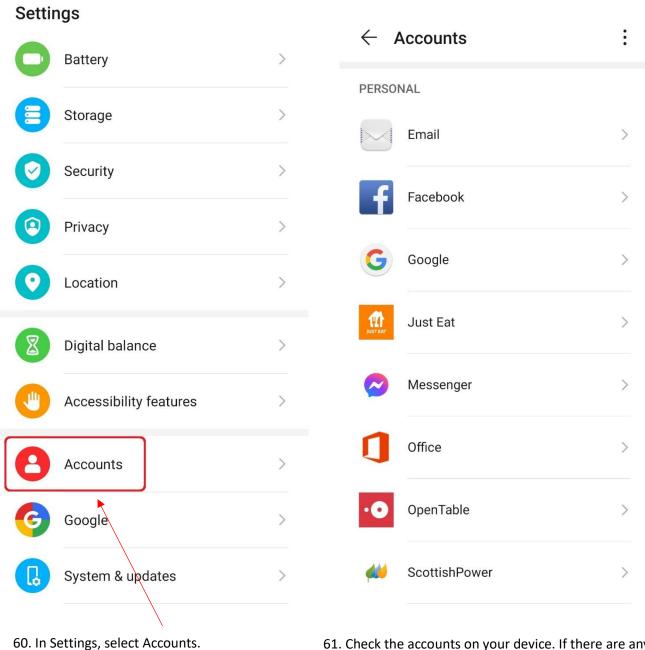

61. Check the accounts on your device. If there are any you do not recognise or use, remove them by selecting them.

the place of useful learning www.strath.ac.uk University of Strathclyde Glasgow G1 1XQ

The University of Strathclyde is a charitable body, registered in Scotland, with registration number SCo15263

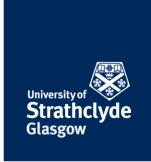

# $\leftarrow$ Twitter

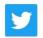

Rosenbergs

Twitter

Sync Twitter

Auto-sync off, touch to sync

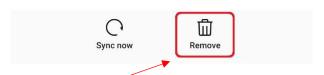

62. Select Remove.

the place of useful learning www.strath.ac.uk University of Strathclyde Glasgow G1 1XQ

The University of Strathclyde is a charitable body, registered in Scotland, with registration number SCo15263

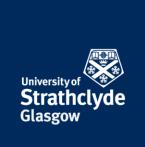

#### Add a screen lock

# **Settings**

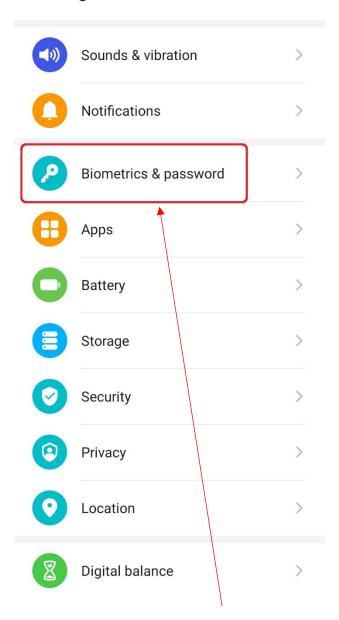

63. In Settings, select Biometrics & password.

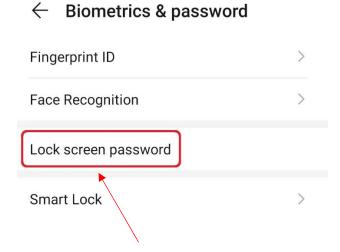

64. Select Lock screen password.

the place of useful learning www.strath.ac.uk University of Strathclyde Glasgow G1 1XQ

The University of Strathclyde is a charitable body, registered in Scotland, with registration number SCo15263

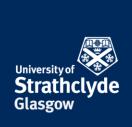

# ← Set lock screen PIN

Set a 6-digit PIN

0 0 0 0 0

Try not to forget your PIN. There is no way to recover it if you do.

#### **CHANGE UNLOCK METHOD**

65. Enter a PIN, or if you want to use another method, select Change Unlock Method.

# Select unlock method

4-digit PIN

**Custom PIN** 

Pattern

Password

**CANCEL** 

66. In the pop-up box that appears, select your preferred method.

the place of useful learning www.strath.ac.uk University of Strathclyde Glasgow G1 1XQ

The University of Strathclyde is a charitable body, registered in Scotland, with registration number SCo15263

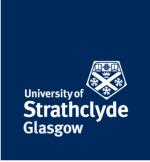

# $\leftarrow$ Set lock screen password

# ← Set lock screen password

Set a 4 to 32-character password (including at least 1 letter)

### Confirm password

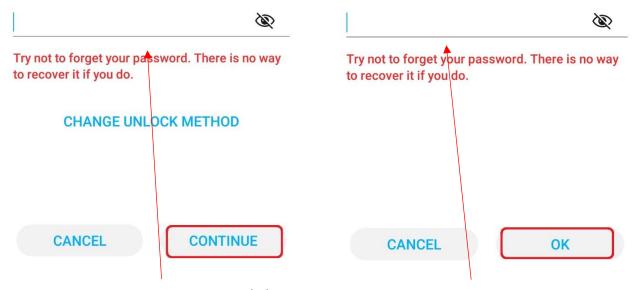

67. Enter your PIN, pattern, or password, then select Continue.

68. Enter your PIN, pattern, or password, then select OK.

the place of useful learning www.strath.ac.uk University of Strathclyde Glasgow G1 1XQ

University of Strathclyde Glasgow G1 1XQ

The University of Strathclyde is a charitable body, registered in Scotland, with registration number SC015263

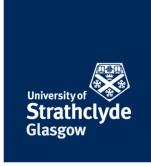

# ← New fingerprint

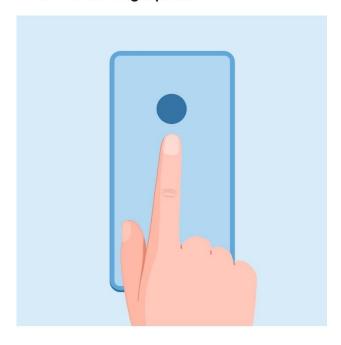

# Add fingerprint

Password set for unlock. Add a fingerprint as well?

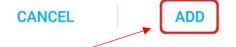

69. If your phone has a touch sensor, you may be asked if you want to add a fingerprint scan lock. If you want to, select Add.

### Add fingerprint

Press the fingerprint sensor on the back of your device. When you feel a slight vibration, lift your finger and press again.

Your fingerprint may be less secure than a strong PIN or pattern. Fingerprint data will be encrypted and stored only on your device.

70. Use the touch sensor to scan your fingerprint.

the place of useful learning www.strath.ac.uk University of Strathclyde Glasgow G1 1XQ

The University of Strathclyde is a charitable body, registered in Scotland, with registration number SCo15263

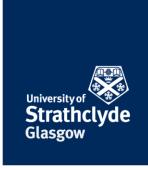

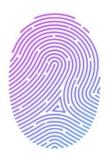

### **Enrolment successful**

Fingerprint 1 added

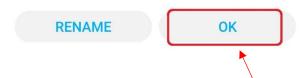

71. Once the scan is complete, select OK.

the place of useful learning www.strath.ac.uk University of Strathclyde Glasgow G1 1XQ

The University of Strathclyde is a charitable body, registered in Scotland, with registration number SCo15263

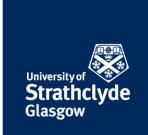

### Ensure no guest accounts can be created while the device is locked

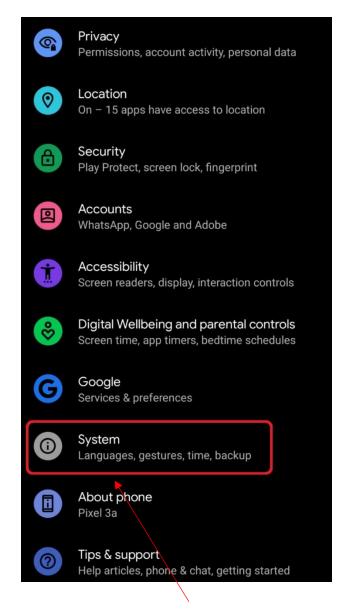

72. In Settings, select System.

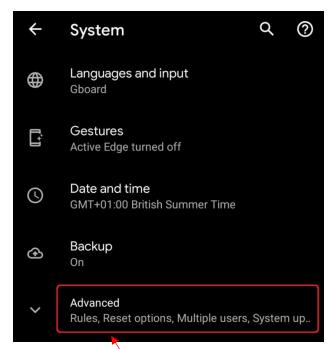

73. Select Advanced.

the place of useful learning www.strath.ac.uk University of Strathclyde Glasgow G1 1XQ

The University of Strathclyde is a charitable body, registered in Scotland, with registration number SC015263

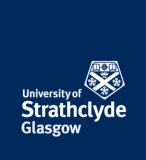

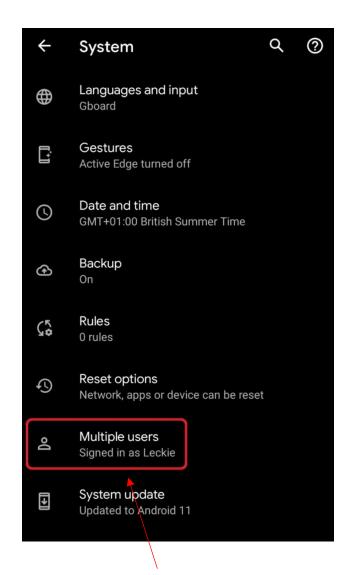

Multiple users
 Off
 Share your phone by adding new users. Each user has a personal space on your phone for custom Home screens, accounts, apps, settings and more.

74. Select Multiple users.

75. Slide the button to off.

the place of useful learning www.strath.ac.uk University of Strathclyde Glasgow G1 1XQ

The University of Strathclyde is a charitable body, registered in Scotland, with registration number SCo15263

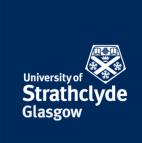

### Check who is listed as a device administrator

# **Settings**

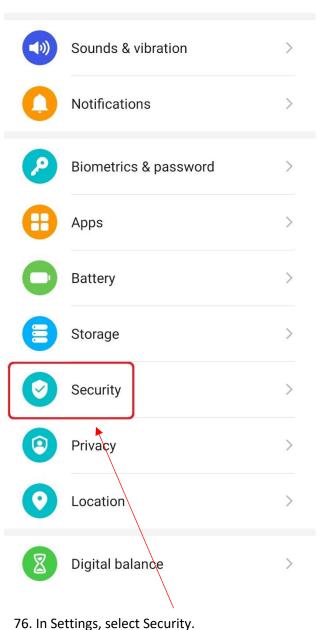

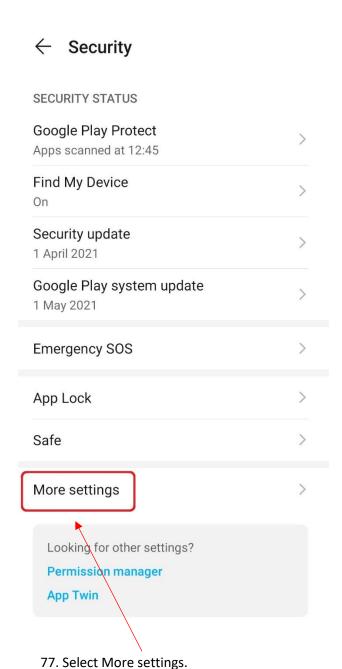

70. III Settings, select security.

the place of useful learning www.strath.ac.uk University of Strathclyde Glasgow G1 1XQ

The University of Strathclyde is a charitable body, registered in Scotland, with registration number SCo15263

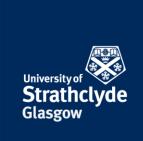

### ← More settings

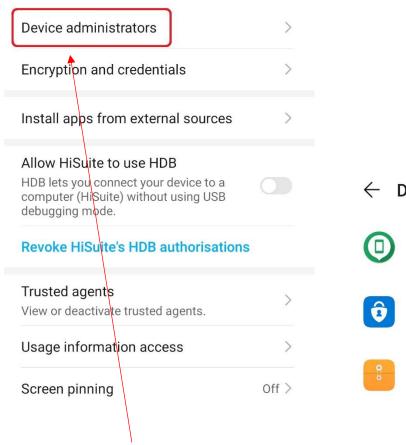

### ← Device administrators

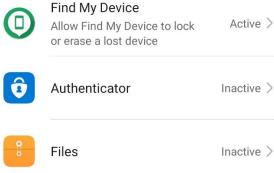

79. Check the users and apps listed.

the place of useful learning www.strath.ac.uk University of Strathclyde Glasgow G1 1XQ

The University of Strathclyde is a charitable body, registered in Scotland, with registration number SCo15263

78. Select Device administrators.

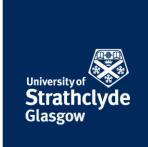

### **Turn off location**

### **Settings**

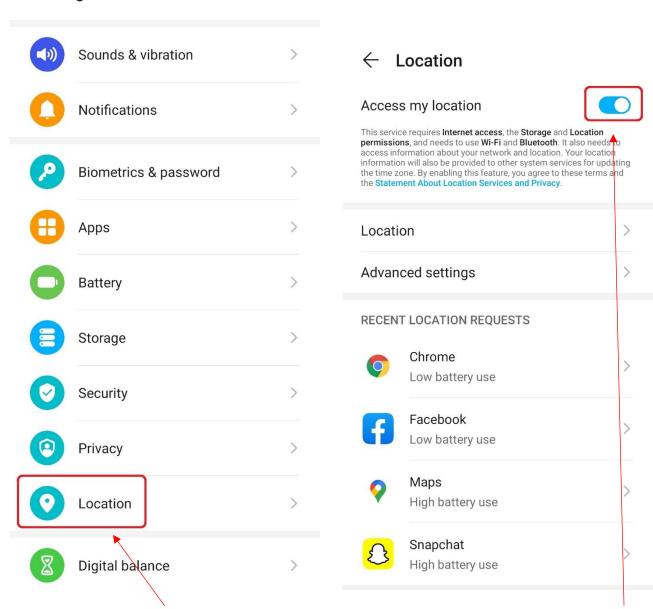

81. Where it says Access my location, slide the button off.

the place of useful learning www.strath.ac.uk University of Strathclyde Glasgow G1 1XQ

80. In Settings, select Location.

The University of Strathclyde is a charitable body, registered in Scotland, with registration number SCo15263

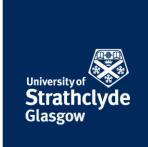

### Make sure apps from unknown sources are not allowed

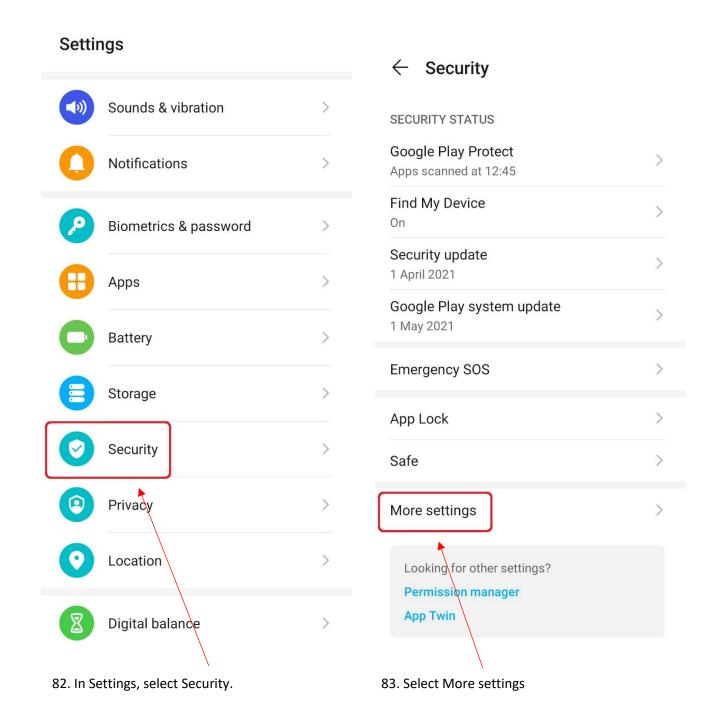

the place of useful learning www.strath.ac.uk University of Strathclyde Glasgow G1 1XQ

The University of Strathclyde is a charitable body, registered in Scotland, with registration number SCo15263

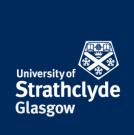

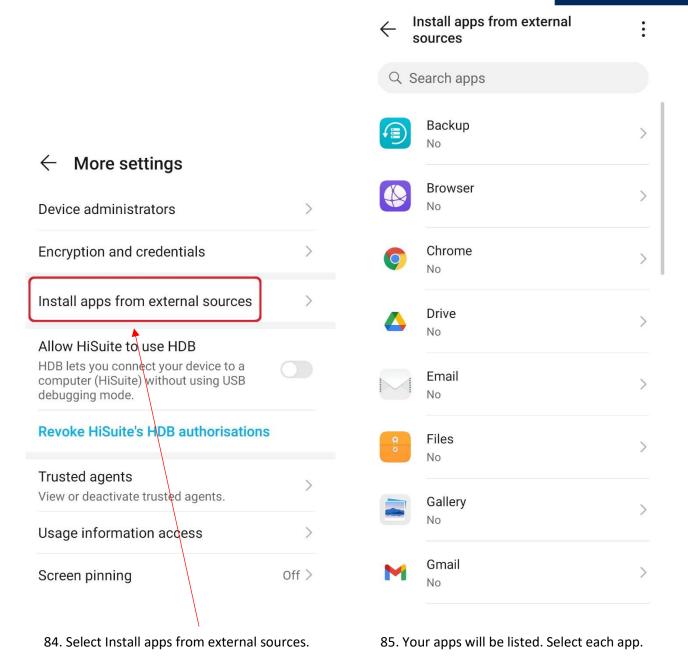

the place of useful learning www.strath.ac.uk University of Strathclyde Glasgow G1 1XQ

The University of Strathclyde is a charitable body, registered in Scotland, with registration number SCo15263

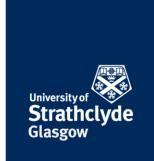

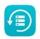

Backup Version 10.1.0.350

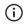

### Allow app installs

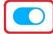

Using apps from unknown sources will leave your device and personal data prore vulnerable to security threats.

86. Slide the button off.

the place of useful learning www.strath.ac.uk University of Strathclyde Glasgow G1 1XQ

The University of Strathclyde is a charitable body, registered in Scotland, with registration number SCo15263

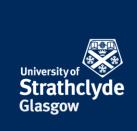

### Check and uninstall unwanted or unused apps

# **Settings**

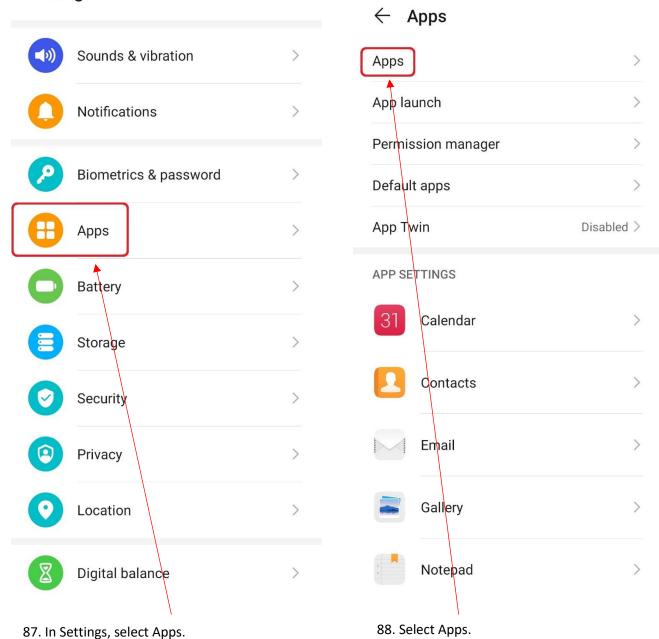

the place of useful learning www.strath.ac.uk University of Strathclyde Glasgow G1 1XQ

The University of Strathclyde is a charitable body, registered in Scotland, with registration number SCo15263

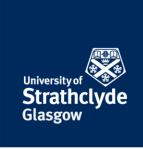

# All apps Acast Al Lens AJ English 53.00 MB All 4 Android Accessibility Suite Android System WebView Android System WebView

89. Check there are no apps there that you do not recognise, want, and use. If you do see any, select it.

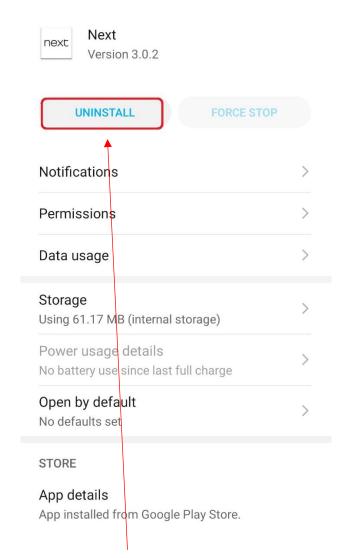

App info

90. Select Uninstall.

the place of useful learning www.strath.ac.uk University of Strathclyde Glasgow G1 1XQ

The University of Strathclyde is a charitable body, registered in Scotland, with registration number SCo15263

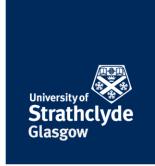

# **Next**

Do you want to uninstall this app?

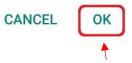

91. In the pop-up box that appears, select OK.

the place of useful learning www.strath.ac.uk University of Strathclyde Glasgow G1 1XQ

The University of Strathclyde is a charitable body, registered in Scotland, with registration number SCo15263

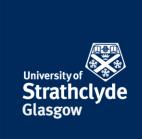

### Ensure your system is kept up-to-date

# **Settings**

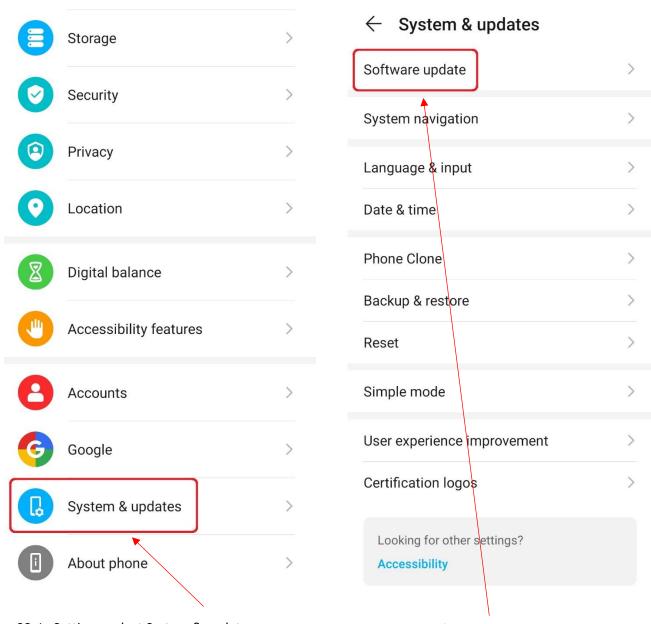

92. In Settings, select System & updates.

93. Select Software update.

the place of useful learning www.strath.ac.uk University of Strathclyde Glasgow G1 1XQ

The University of Strathclyde is a charitable body, registered in Scotland, with registration number SCo15263

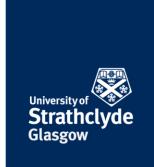

# $\leftarrow$ Software update

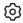

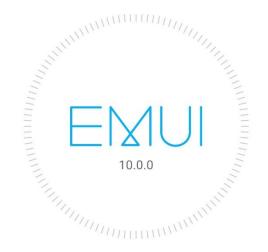

# Your software is up to date.

Current version 10.0.0.248(C432E6R1P3)

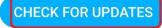

94. Select Check For Updates.

Was this information helpful?

**CONTACT US** 

Email: help@strath.ac.uk Call: 0141 548 4444

the place of useful learning www.strath.ac.uk University of Strathclyde Glasgow G1 1XQ

The University of Strathclyde is a charitable body, registered in Scotland, with registration number SCo15263